・<sub>キッが 役んよう</sub><br>・中学年用

 $\overline{\alpha}$ ・部警準角 - コンティーマットの写真や動画について た ぶ れ っ と しゃしん ど う が

ゕぁぅまぁぅ゠っゕ<br>カメラ機能を使うときは、「授業支援ソフトSKYMENU Cloud」を使います。撮影した写真や動画は自分のSKYMENUのマイページに自動的に保存さ

れます。授業や学習などで使うものについては、データを保存し、学習のまとめや振り返りなどに活用することができます。

<u>、<br>タブレットでカメラ機能を使う時の注意点について</u>

○先生 せ ん せ い の指示 し じ に従 したが って、カメラ かめら 機能 き の う 使 つ か いすす。

○授業中、自分のノートなどを撮影するときは、自分のタブレットで撮影します。

○自分の姿を撮影するときは、自分のゟヺ゚レットで撮影します。自分で撮影できないときは、だれかにお願いして、自分のタブレットで撮影します。

○原則、自分以外の人を撮影しないでください。

## <sub>で−たのの説</sub><br>データを消す方法について

○学習で必要なデータは保存しておきます。

○まちがって撮影したものや自分以外の人がうつっているもの、 <sup>はか</sup>の人が見たときいやな気持ちがするものなど、 いらないデータは消します。

もし消していないデータがあったときは、学校の先生が消すこともあります。

○授業が終わった後や、家に持ち帰る時には、保存したデータを確認して、必要ないものは消します。

○データの消し方がわからないときは、学校の先生やGIGAスクールサポーターにやり方を教えてもらい、自分で消すことができるようにしてください。自分で <u>。</u><br>消せないときは、学校の先生やGIGAスクールサポーターがお手伝いします。

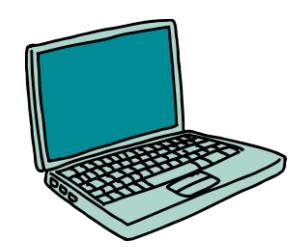